Mit einem DAW-Controller für knapp 1.000 Euro will der Highend-Hersteller Euphonix den Markt kräftig aufmischen. *Professional audio Magazin* hat den Controller in einem Exklusivtest eingehend auf Fader und Regler überprüft.

Eucon

# **Frühlings- Frühlingserwachen**

#### **Von Georg Berger**

**W**em das Unternehmen Euphonix bis dato überhaupt nichts sagt, braucht sich nicht dafür zu schämen. Bislang war der im amerikanischen Palo Alto ansässige Hersteller nur im absoluten Highend-Bereich tätig und errang seit Firmengründung im Jahre 1988 immer wieder Lorbeeren durch den Bau von mächtigen Analog-Recording-Konsolen. Besonderheit: Die analogen Schaltkreise wurden schon damals aus klanglichen Gründen digital gesteuert. In den Jahren ab 1996 verlegte sich Euphonix auch auf die Produktion von Harddisk-Recordern, Signalkonvertern und Digital-Konsolen wie der System 5 Serie, die gezielt auf die Ansteuerung von DAWs ausgelegt ist. Problemstellung dabei: Um eine hohe Zahl an Fadern und Reglern simultan stabil und vor allem flott zwischen Konsole und DAW übertragen zu können, reicht das MIDI-Protokoll bei weitem nicht aus. Lösung: Die Euphonix-Ingenieure entwickelten unter der Bezeichnung Eucon ein eigenes Datentransferprotokoll, das über die herkömmliche Netzwerkschnittstelle eines Computers übertragen wird. Konsequenz: Eucon überträgt Daten 250mal schneller

# Professional

#### *Euphonix MC Mix*

- Flotte Datenübertragung via Netzwerkkabel
- Leichte Bedienung
- Sequenzer-Spuren können individuell auf Fader gelegt und als Layout-Set abgespeichert und
- aufgerufen werden Controller modular erweiterbar
- Ansteuerung von zwei Rechnern möglich
- Kunststoff-Standfüße etwas fragil
- Editieren von Software-Synthesizern derzeit
- nur in Logic Pro möglich
- Fußschalter nur für Punch-in/-out nutzbar
- $\bullet\,$  Handbuch noch lückenhaft
- Steuerung über Mackie Control und HUI zu langsam

#### *Summary*

Euphonix offeriert mit dem MC Mix die Profi - Features seiner Highend-Produkte endlich einer breiten Masse und lässt das MIDI-Protokoll ganz schön alt aussehen.

# **Der MC Mix im Überblick**

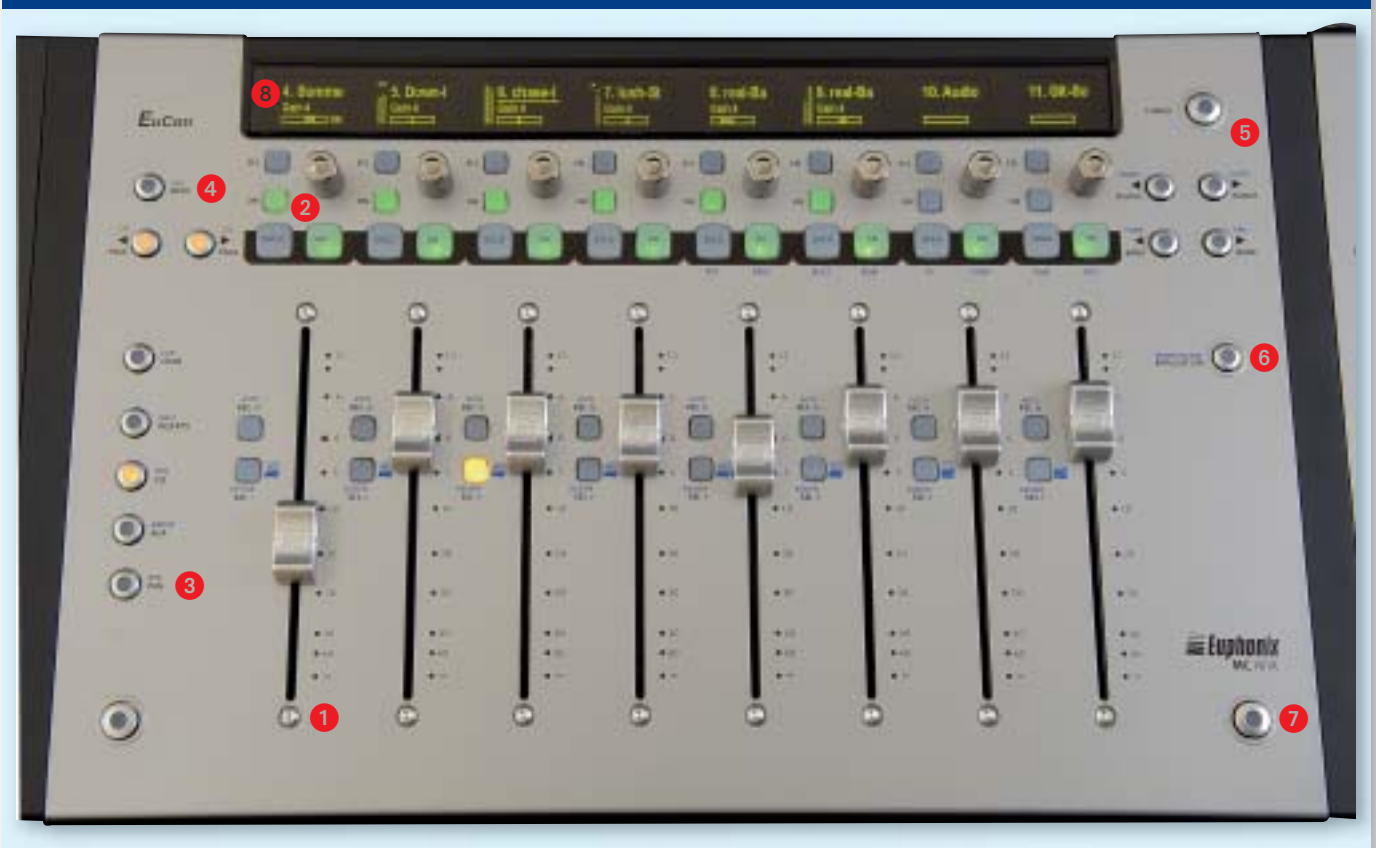

: Fader-Sektion mit acht Kanalzügen, bestehend aus motorisierten, berührungssensitiven 100-Millimeter-Fadern von Alps sowie Tastern für Select und Record.

: Endlos-Drehregler mit Schaltfunktion zum Editieren von Parametern; Select- und On-Taster dienen zur Auswahl und zum Bestätigen von Funktionen. Die großen Solo- und On-Tasten schalten den Kanal auf solo oder stumm.

: Taster zur Anwahl sogenannter Knob-Sets, die Parameter zum Editieren sämtlicher Mixerelemente enthalten und über die Drehregler eingestellt werden. Aufruf von Equalizer-, Dynamik- und Insert-Effekten sowie von Aux-Sends, Panorama und Gruppenkanälen. Der Channel-Taster schaltet zwischen Normal- und Channel-Modus und erlaubt die Ausführung einer Flip-Funktion, die die Parameterbelegung von Fader und Drehregler vertauscht.

-: Navigationstasten zum Blättern und Verzweigen auf Parameter-Unterseiten. Der Back-Taster dient zum Verlassen von Unterseiten auf die nächsthöhere Ebene.

**3**: Navigationstasten zum Routing weiterer Sequenzerspuren auf die Fader. Die Nudge-Tasten schalten um jeweils einen Kanal nach oben oder unten. Die Bank-Tasten schalten um jeweils acht Spuren weiter.

: Taster zum Umschalten/Aktivieren auf weitere geladene Programme und zum Ansteuern eines zweiten Computers.

: Shift-Tasten zur Ausführung weiterer Funktionen die in Kombination mit den übrigen Tasten aufgerufen werden. Simultanes Drücken beider Shift-Tasten aktiviert die zweite Funktionsebene dauerhaft.

 : Display-Sektion, bestehend aus acht 64 x 128-Pixel-Displays. Anzeige von Spurnamen, Meter-Balken und Parameterwerten.

als MIDI und bietet unter anderem eine achtfach feinere Reglerauflösung. Mit der Präsentation der System 5 Serie im Jahre 2003 wurde Eucon erstmals vorgestellt. Sequenzer wie Apple Logic, Steinberg Nuendo oder Merging Technologies Pyramix lassen sich über dieses Protokoll ansteuern. Bis vor kurzem stand dieses Protokoll jedoch nur dem Highend-Profi-Lager zur Verfügung. Doch das ist ab sofort Schnee von gestern.

## **Datenübertragung via Netzwerk**

Denn mit der Artist Serie feiert Euphonix jetzt seine Premiere im – für ihre Verhältnisse – Low-Cost-Bereich. Mit den Controllern MC Mix und MC Control feierte Euphonix auf der diesjährigen Winter

NAMM Show die Premiere. Der MC Mix geht für knapp 1.000 Euro über die Ladentheke und für seinen Bruder MC Control werden umgerechnet 1.500 Euro aufgerufen. Beide Controller setzen für sich eindeutige konzeptionelle Schwerpunkte. Der MC Mix empfiehlt sich mit seinen acht Fadern als klassische Mixer-Einheit zum bequemen Erstellen von Abmischungen. Der MC Control hingegen fungiert eher wie die Mastersektion eines Recording-Mischpults. Im Zentrum steht ein berührungsempfindliches graphisches Display zum präzisen Eingriff und Programmieren von Funktionen jenseits des eigentlichen Misch-Prozesses (siehe Namm-Show-Bericht auf Seite 18). Zum Test angetreten ist zunächst jedoch der MC Mix, denn der MC Control wird voraussichtlich erst ab März erhältlich sein.

Mit beiden Produkten hat Euphonix offenbar Großes vor. Beide Konsolen machen das Eucon-Protokoll erstmals einer breiten Käuferschicht zugänglich, das gleichzeitig die Nachfolge von MIDI antreten will. Einzige momentan noch existierende Einschränkung: Die zur Kommunikation erforderliche Steuersoftware liegt zurzeit nur für Apple-Rechner vor. Eine Version für Windows-PC folgt demnächst. Außer den bisher genannten Software-Produkten sollen demnächst auch Sequenzer und Audio-Interfaces wie Steinberg Cubase, Motu Digital Performer und Apogee Maestro per Eucon mit der Artist Serie direkt kommunizieren können. Überdies zeigen sich die Controller polyglott, denn sie senden und verstehen auch das Mackie Controlund HUI-Protokoll und geben sich somit

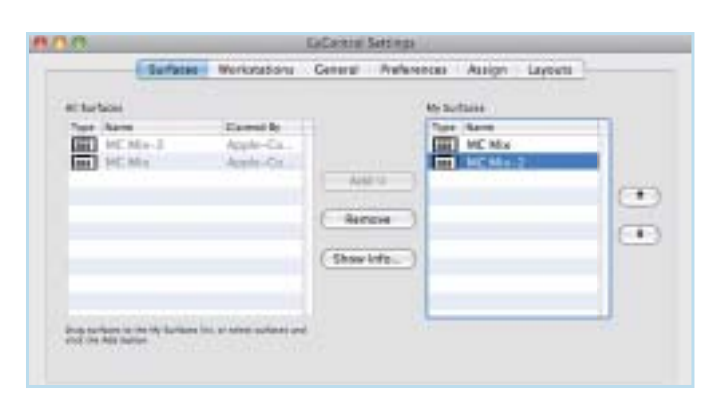

**Der Eucontrol Settings-Dialog enthält über sechs Reiter sämtliche wichtigen Einstellmöglichkeiten zur Anpassung der Kommunikation zwischen Controller und Rechner. Der Surfaces-Dialog zeigt sämtliche ans Netzwerk angeschlossenen Controller an, die überdies in der Reihenfolge der Kanalverteilung sortiert werden können.**

universell. Doch der Geschwindigkeitsvorteil des Eucon-Protokolls gegenüber MIDI ist nur die berühmte Spitze des Eisbergs. So erlauben die Geräte der Artist Serie per Knopfdruck ein bequemes Wechseln und Aufrufen weiterer bereits im Rechner geladener Applikationen, die dann von ihnen gesteuert werden. Außerdem ist es möglich, dank der Netzwerkschnittstelle zwei über Netzwerk verbundene Rechner wahlweise anzusteuern. Wer also einen Computer für Aufnahme und Post Production nutzt und einen anderen etwa für Videoschnitt, kann sich also den Kauf eines zweiten Controllers sparen und steuert alles zentral mit einer Konsole. Zusätzlicher Vorteil: Über die Netzwerkschnittstelle werden bei Ansteuerung des zweiten Rechners gleichzeitig auch die Daten von Keyboard und Maus mit übertragen. Lediglich ein Monitor-Switch zum Umschalten des Bildschirms ist noch nötig. Spätestens an dieser Stelle hat das Eucon-Protokoll die altehrwürdige MIDI-Schnittstelle um Lichtjahre überholt. Aber es geht noch weiter: Schließlich präsentieren sich die MC-Controller, ähnlich wie Mackies MCU-Serie, nicht nur als eigenständig arbeitende Geräte, sondern auch als intelligent aufeinander abgestimmte und miteinander kombinierbare Modulkomponenten. Durch Einsatz eines Netzwerk-Routers oder -Switchs soll es möglich sein, in maximaler Ausbaustufe ein Setup von insgesamt vier MC Mix Controllern plus einem MC Control zusammenschalten zu können. Summa summarum erhält der Anwender so einen opulent ausgestatteten 36-kanaligen DAW-Controller – der MC Control besitzt noch einmal vier Fader – mit allen Schikanen. Durch Zukauf weiterer Geräte der Artist-Serie kann der Anwender mit wachsenden Bedürfnissen und Ansprüchen an seine Arbeitsumgebung sein Setup flexibel erweitern.

Abseits dieser Möglichkeiten gilt es jedoch zunächst die Features des MC Mix näher unter die Lupe zu nehmen. Das Erscheinungsbild und die Verarbeitung des Controllers gefallen auf Anhieb. Der MC Mix ist minimal schmaler als ein Computer-Keyboard und passt trotz seiner Gerätetiefe von über 20 Zentimetern problemlos zwischen Keyboard und Monitor. Knapp zwei Kilo Gewicht vermitteln schon mal eine gewisse Wertigkeit. Dies wird durch die in silbernem Stahlblech gefertigte Frontplatte zusätzlich unterstrichen. Zentrale Bedienelemente sind die acht berührungsempfindlichen Motor-Fader von ALPS, die mit einer 12-Bit-Auflösung aufwarten und sich durch einen angenehm sanften Lauf empfehlen. Die silbernen Drehregler sind ebenfalls berührungssensitiv und besitzen überdies auch eine Schaltfunktion. Sämtliche Taster sind hintergrundbeleuchtet und geben auch in schummerigen Umgebungen deutlich Auskunft über ihren Schaltzustand. Sie glänzen durch einen sanften Widerstand beim Betätigen und komplettieren den tadellosen Eindruck.

#### **Eucon: Der Nachfolger von MIDI?**

Jeder Channelstrip verfügt über ein graphisches 64 x 128-Pixel-Display, das Informationen in gelber Schrift auf schwarzem Grund anzeigt und aus dem üblichen Einerlei zweizeiliger LC-Displays charakteristisch hervorsticht. Eine Einstellung der Helligkeit und des Kontrasts ist allerdings nicht vorgesehen, aber auch nicht nötig. Im Test ist das Display aus unterschiedlichen Blickwinkeln immer optimal ablesbar. Die einzige Eingriffsmöglichkeit besteht in einer Dimmer-Funktion, die die Helligkeit der Displays minimal verringert und die sich, ähnlich wie der Bildschirmschoner am Computer, nach einem zuvor definierten

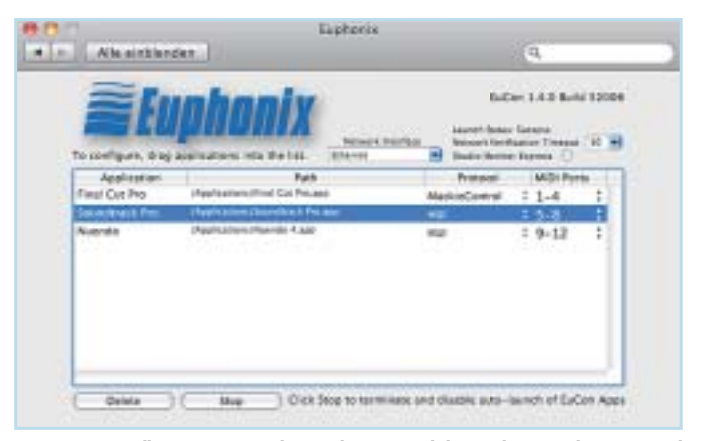

**Im Systemeinstellungs-Fenster verbirgt sich ein zusätzlicher Euphonix-Dialog. Dort wird dem Controller mitgeteilt, welche weiteren Applikationen gezielt über Mackie Control oder HUI gesteuert werden sollen. Dazu reicht es, das entsprechende Applikations-Icon aus dem Finder heraus per Drag-and-drop in den Euphonix-Dialog zu ziehen.**

Zeitraum aktiviert, wenn das Gerät nicht bedient wird.

Die Stirnseite des MC Mix gibt sich spartanisch und enthält außer der RJ45-Netzwerkbuchse auf der linken Seite lediglich noch einen Netzgeräteanschluss sowie eine Klinkenbuchse zum Anschluss eines Fußschalters auf der rechten Seite. Auffällig sind die Kunststoff-Seitenteile, die insgesamt etwas deplatziert wirken. Sie lassen sich entfernen und erlauben so den Zugang zu einem Verbindungssystem, mit dem sich mehrere Geräte nahtlos zu einer großen Konsole verbinden lassen. Das spart Platz und wirkt deutlich professioneller als zwei isoliert nebeneinander stehende Einzelgeräte. Da wir zum Test zwei Exemplare des MC Mix Controllers erhielten, probieren wir auch beide aus. Der Umbau und das Verbinden beider Controller ist in Windeseile erledigt.

Doch was ist das da auf der Unterseite des Controllers? Dort finden sich vier kleine Klappfüße, ähnlich wie an einem Computer-Keyboard, die es ermöglichen, das Gerät individuell in der Höhe zu positionieren. Soweit so gut. In puncto Stabilität versagen die Füße allerdings kläglich und können mit der Materialqualität des eigentlichen Controllers nicht mithalten. Schon nach dem ersten Druck auf einen Taster klappen sie wieder ein und der Controller fällt sozusagen in sich zusammen. Aber Euphonix bietet eine Alternative in Form von ansteckbaren Kunststoff-Füßen, die den MC Mix noch einmal deutlich höher aufbocken und ihn in eine leicht angeschrägte Position versetzen. Doch auch diese Lösung stellt nicht zufrieden: Beim Bedienen der Fader und Knöpfe wackelt der MC Mix immer leicht seitlich und vermittelt den Eindruck, als ob das Gerät seekrank würde. Beide Lösungen wirken so, als ob man die Sitze eines Fer-

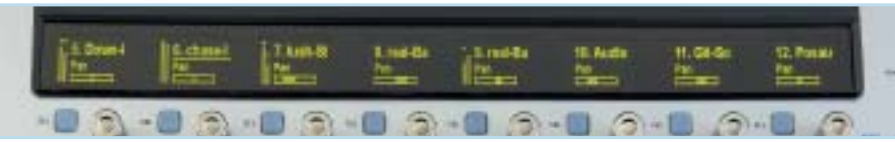

**Im Normal-Modus zeigen die Displays neben dem Spurnamen auch eine Pegelanzeige sowie die Panoramaposition des Signals. Der über die Select-Taste aktivierte Kanal wird durch eine Linie markiert. Überdies können auch die Aux-Sends sowie die Parameter des Equalizers einzeln angezeigt werden.**

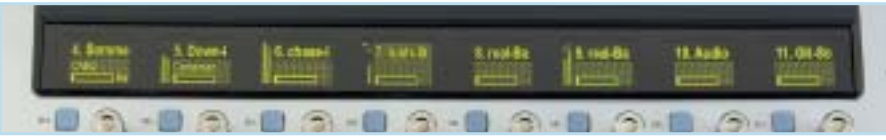

**Durch Druck auf den Channel-Taster wechselt der MC Mix in den Channel-Modus, verdeutlicht durch einen gelben Hintergrund im Display. Nach Druck auf den Insert-Taster erscheinen die für die selektierte Spur geladenen Insert-Effekte, die anschließend zur weiteren Bearbeitung ausgewählt werden können.** 

rari F 430 mit Schonbezügen vom Discounter beziehen würde. Da wurde definitiv am falschen Ende gespart.

## **Profi -Features: Motor-Fader und Graphik-Displays**

Um den MC Mix erfolgreich mit dem Rechner kommunizieren zu lassen, ist zunächst die Installation einer Software nötig, die als Schnittstelle zwischen Hardware-Controller, Rechner und darin geladenem Sequenzer fungiert. Nach anschließendem Neustart des Macs wird die zuvor installierte Eucon-Software automatisch geladen und läuft fortan als Hintergrundprozess. Zusätzlich findet sich in der Task-Leiste ein neues Icon, das nach dem Einschalten des MC Mix nach kurzer Zeit grün aufleuchtet und eine erfolgreich etablierte Kommunikation mit dem Rechner signalisiert. Durch Klick auf das Icon erreicht man die Eucontrol Settings, in denen sich, über sechs Reiter verteilt, wichtige Grundfunktionen zum Betrieb des MC Mix einstellen lassen. So gibt der Surface-Dialog Auskunft über die Anzahl der mit dem Rechner verbundenen Euphonix-Geräte. Im Test verbinden wir die beiden MC Mix Controller über einen herkömmlichen, preiswerten Netzwerk-Switch mit dem Apple-Rechner. Nach Einschalten beider Geräte finden sich zwei Einträge in der Surfaces-Ansicht. Wichtig: Erst wenn die Einträge in der "My Surfaces"-Spalte stehen, ist der Controller für den Rechner/Sequenzer sichtbar. Wer mehrere Euphonix-Geräte sein Eigen nennt, aber nur mit einem arbeiten möchte, kann bei Bedarf durch Entfernen der übrigen Einträge in dieser Spalte das gewünschte Gerät gezielt auswählen. Sehr schön: Einträge in der "My Surfaces"-Spalte können in der Reihenfolge sortiert

werden, was in erster Linie Einfluss auf die Darstellung der Sequenzerspuren in den Euphonix-Geräten nimmt. Im Test ist dies von besonderem Nutzen. Denn wir haben beide MC Mixes zunächst in der falschen Reihenfolge verkabelt und die ersten acht Sequenzerspuren befinden sich auf dem rechten Gerät und die nächsten acht auf dem linken. Wir wollen es aber umgekehrt haben, was durch simples Verschieben der Reihenfolge ruckzuck erledigt ist und uns eine neue Verkabelung erspart. Der Workstation-Reiter bietet die gleiche Funktionalität, hier jetzt auf die im Netzwerk befindlichen Rechner. Soll ein zweiter Rechner über den MC Mix angesteuert werden, findet er sich als Eintrag in diesem Reiter wieder. Dort kann man auch die Übertragung von Maus- und Tastatur-Signalen über das Netzwerk aktivieren. Auf dem zweiten Rechner muss natürlich ebenfalls die Eucon-Software installiert werden, damit er für das Eucon-Protokoll sichtbar wird. Die beiden nächsten Reiter gestatten die Einstellung bestimmter Verhaltensweisen von Controller und Sequenzer beim Bedienen der Taster und Regler. So lässt sich unter anderem eine Funktion aktivieren, die anstelle durch Druck auf den Select-Taster durch simples Berühren des Faders einen Track zur gezielten Bearbeitung anwählt. Allerdings hätten sich die Entwickler diese Funktion sparen können, denn im Test berühren wir immer wieder unabsichtlich die benachbarten Fader und müssen den gewünschten Kanal immer wieder neu selektieren. Sehr komfortabel ist jedoch die Wahlmöglichkeit, sich bei Anwahl von Insert-Effekten am Monitor das entsprechende Plugin-Fenster anzeigen zu lassen oder auch nicht und es beim Verlassen auch wieder zu schließen. Daneben kann auch der Solo-Button wahlweise auf Solo-inplace, AFL- oder PFL-Listening eingestellt werden. Die vorhin erwähnte Dimmer-Funktion und das Schaltverhalten des angeschlossenen Fußschalters für Punch-in und -out sind ebenfalls einstellbar. Allerdings ist der Fußschalter ausschließlich für diese Funktion reserviert. Die Programmierung weiterer Befehle, wie etwa simples Starten und Stoppen des Sequenzers oder der Aufruf des Sequenzer-Mixers, ist nicht vorgesehen, was wir als zu wenig empfinden.

#### **Ansteuerung von zwei Rechnern mit einem MC Mix**

Ein Highlight im MC Mix verbirgt sich hinter den beiden letzten Reitern Assign und Layout. Sie ersparen dem Anwender zusätzliche Klickarbeit am Rechner und erlauben die Definition von Subgruppen auf Controller-Ebene. Über den Assign-Dialog routen wir sämtliche Gitarrenund Bassspuren in Logic Pro 8 der Reihe nach auf die einzelnen Fader des MC Mix, die fortan fest auf den Kanalzügen verbleiben und haben so einen komfortablen Zugriff auf alle Saiteninstrumente. Die überzähligen Controller-Kanäle zeigen die herkömmliche Reihenfolge der Spuren im Sequenzer an, die überdies mit Hilfe der Nudge- und Bank-Taster versetzt werden können, um nachfolgende Spuren anzuzeigen. Diese Form von Kanalorganisation ist nicht alltäglich und erhöht den Workflow enorm. Beim Abmischen der Saiten-Instrumente haben wir alle Spuren im direkten Zugriff. Dadurch, dass sie permanent auf den Kanalzügen verbleiben, navigieren wir in den nicht definierten Kanalzügen durch die herkömmliche Spurenfolge, um gezielt Vergleiche mit weiteren Instrumenten vornehmen zu können. Das ist schlichtweg genial und so – unseres Wissens nach – noch bei keinem anderen DAW-Controller dieser Klasse zu finden. Diese Zuordnungen können schließlich im sechsten Reiter als sogenanntes Layout abgespeichert und bei Bedarf dort auch wieder aufgerufen werden. Einzige Einschränkung: Das Erstellen von Zuordnungen und das Speichern und Laden von Layouts für den MC Mix muss mit der Maus am Computer erfolgen. Der MC Control, so ist von Euphonix Produktmanager Derk Hagedorn zu erfahren, wird dies jedoch überflüssig machen.

Um den MC Mix auch für Applikationen einsetzen zu können, die bis jetzt nur über das Mackie Control- oder HUI-Protokoll angesprochen werden können, ist der Aufruf der Systemeinstellungen am Mac erforderlich. Nach Klick auf das Eu-

phonix-Icon erscheint ein weiteres Fenster, in dem die entsprechenden Applikationen eingetragen werden können, die über die Mackie-Protokolle ansprechbar sind. Dies geht ganz einfach per Dragand-drop des Applikations-Icons aus dem Mac Finder heraus in das Euphonix-Fenster. Anschließend braucht nur noch in der entsprechenden Spalte das gewünschte Protokoll ausgewählt zu werden und schon weiß die Eucontrol-Software, bei welchem Programm das eigene Datenformat in Mackie-Protokolldaten konvertiert werden muss. Apples Eigengewächse Soundtrack Pro und Final Cut Pro, die ausschließlich über Mackie Control ansprechbar sind, binden wir über diesen Dialog für den anstehenden Praxistest dort ein. Unverständlich ist allerdings, dass nach jedem neuen Eintrag in dieses Fenster ein Neustart des Apple-Rechners erforderlich ist, was bei häufigerer Nutzung doch lästig ausfällt. Da hätten wir uns eine elegantere Lösung gewünscht.

#### **Subgruppenerstellung auf Controller-Ebene**

Im Praxistest kommt Logic Pro 8 zum Einsatz, der sich willig den Befehlen des MC Mix unterwirft. Grund: Das Sequenzer-Flaggschiff von Apple hat von Hause aus das Eucon-Protokoll schon implementiert. Es sind also keine weiteren Einstellungen erforderlich. Gerne hätten wir auch über die Praxiserfahrung mit Cubase und Nuendo berichtet. Zwar erreichte uns während des Tests noch die Version 1.0.1 der Eucon-Steuersoftware, die ein Zusatzprogramm – einen sogenannten Adapter – für die Steinberg-Programme enthält, mit der sie über Eucon angesprochen werden können. Doch blieb die erforderliche Registrierung des Adapters auf der Steinberg-Homepage erfolglos, weshalb ein Test nicht mehr möglich war, spätestens aber beim Test

der MC Control nachgeholt wird. Das ist eben der Fluch des "early adopters". Doch das schmälert nicht im Geringsten den hervorragenden Eindruck, den der MC Mix bei der Arbeit mit Logic Pro 8 hinterlässt. Das Bedienkonzept ist nach Studium des Handbuchs rasch verinnerlicht. Wer schon einmal mit den Controllern von Mackie oder etwa einem Gerät der Digi-Familie von Digidesign gearbeitet hat, wird hier deutliche Parallelen entdecken: Der MC Mix kann über den Channel-Taster in zwei Betriebs-Modi versetzt werden, den Normal- und den Channel-Modus. Im Normal-Modus liegt auf jedem Fader/Channelstrip eine Sequenzerspur und die darüber liegenden Drehregler gestatten den Eingriff in einen Parameter. Beim Aktivieren des Controllers ist dies immer der Panpot. Über die Nudge- und Bank-Taster sind die nächst höheren Spuren zur Bearbeitung mit dem Controller erreichbar. Der MC Mix hat im Normal-Modus jedoch noch mehr zu bieten. So lassen sich weitere Parameter auf die Drehregler legen, wie etwa die Aux-Sends, die sich für jeden Kanal einstellen lassen. Mehrere Aux-Sends sind über die Page-Tasten erreichbar. Das haben andere Mitbewerber auch zu bieten. Nicht alltäglich ist jedoch, dass auch Parameter von Equalizer und Dynamikeffekten in diesem Modus angewählt und editiert werden können. In dem Fall zeigt jeder Kanalzug den gleichen Parameter. Vorteil: Wer etwa seine Drum-Spuren klanglich aufeinander abstimmen will, bekommt mit diesem Feature ein komfortables Angebot. So können etwa die Center-Frequenzen oder der Gain einzelner Filterbänder im direkten Zugriff gemeinsam aufeinander abgestimmt werden.

Wer jedoch tiefer greifende Einstellungen an einer Spur/einem Kanal vornehmen muss, selektiert zuerst den gewünschten Kanal und schaltet dann

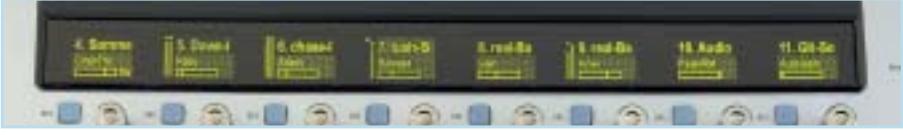

**Nach Auswahl eines geladenen Insert-Effekts – hier ein Kompressor – verteilen sich die Parameter des Effekts über sämtliche Displays, die jetzt mit den Drehreglern editiert werden können. Zusätzliche Parameter lassen sich mit den Page-Tasten anwählen.** 

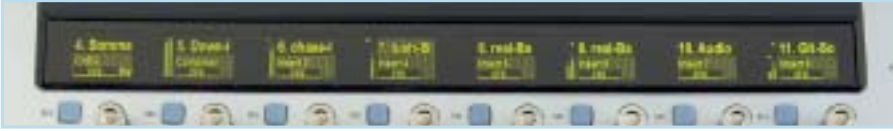

**Durch Druck auf beide Page-Tasten wechselt der MC Mix in den Confi guration-Mode, der ein bequemes Auswählen und Laden von Effekt-Plug-ins in die Insert-Slots erlaubt. Durch Druck auf die entsprechenden Drehknöpfe erreicht man leicht den gewünschten Effekt.**

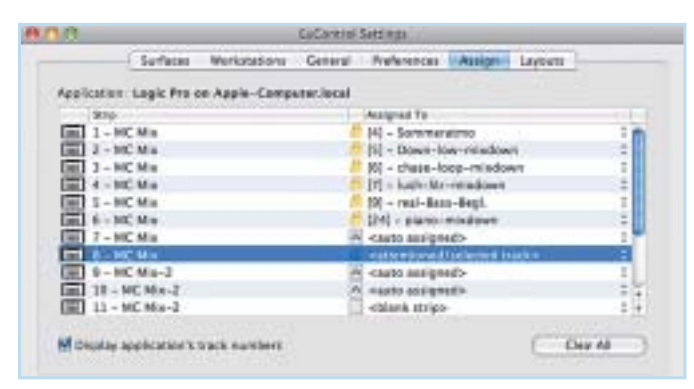

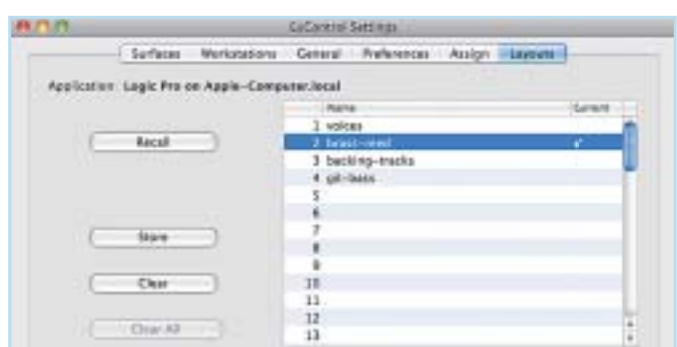

**Der Assign-Dialog in den Eucontrol-Settings erlaubt ein individuelles Zusammenstellen und Routing von Sequenzerspuren auf die Channelstrips des MC Mix. Mit Leichtigkeit sind darüber Subgruppen außerhalb der Sequenzerumgebung erstellt.**

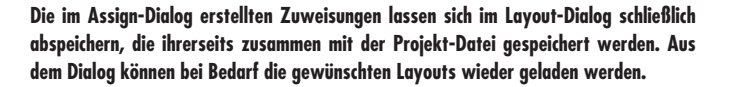

einfach in den Channel-Modus. Anschließend offerieren die Displays, je nach Auswahl der zu bearbeitenden Signalkomponenten, auf einen Schlag sämtliche Parameter eines Effekts, die mit den Drehreglern oder ihrer Schaltfunktion eingestellt werden können. Besitzt ein Effekt mehr als acht Parameter, sind diese über die Page-Tasten aufrufbar. Über die Reihe von Tastern auf der linken Seite können die wesentlichen Effekte und Elemente des virtuellen Mixers aufgerufen werden, wie der Panpot, der Equalizer, die Aux-Sends, Insert-Effekte, aber auch Gruppenkanäle und das Ein- und Ausgangs-Routing der Spuren. Einen Wermutstropfen gibt es jedoch: Bei keinem Programm außer Logic Pro 8 ist es derzeit möglich, virtuelle Instrumente über den MC Mix zu editieren, was schon schmerzt und den Kauf eines zusätzlichen Controllers erfordert. Der Grund dafür, so ist von Derk Hagedorn zu erfahren: Das Eucon-Protokoll überträgt keine MIDI-Daten, die für ein Editieren von Software-Synthesizern erforderlich sind. Die in Logic integrierten Instrumente bilden da (noch) eine Ausnahme.

Abseits dessen haben wir uns schon nach kurzer Zeit an die grundsätzliche Bedienung des Controllers gewöhnt. Sie geht leicht von der Hand und lässt die Maus ein Schattendasein fristen. Der MC Mix begeistert durch die unmittelbare Ansprache der Bedienelemente und ein blitzschnelles Ändern der entsprechenden Parameter am Logic-Mixer. Das Erstellen von Fades wirkt subjektiv feiner und weicher. Mehr noch, erlaubt der MC Mix mit Leichtigkeit Einstellungen im Hundertstel-Bereich, die bei den Mitbewerbern entweder nur schwer oder gar nicht realisierbar sind. Allerdings sind die Unterschiede etwa zur Mackie MCU nicht so deutlich wie erwartet. Seine Stärken dürfte das Eucon-Protokoll erst bei deutlich mehr als 16 Kanälen ausspielen.

#### **Modulare Erweiterungsmöglichkeiten**

Alleine mit den bisher erwähnten Features ist eine Menge machbar. Doch der MC Mix bietet noch mehr Möglichkeiten mit zum Teil einzigartigen Features. Ebenso wie etwa der Frontier Design Al-

phatrack-Controller (Test in Heft 4/2007), verfügt auch der MC Mix über eine Shift-Funktion, mit der sich eine zweite Ebene an Funktionen auf die Bedienelemente legen lässt. Das offeriert ein deutliches Plus an Einstellmöglichkeiten. Mit dem Druck auf beide Shift-Tasten wird diese zweite Funktionsebene dauerhaft aktiviert. So dient bei aktiviertem Shift beispielsweise der Record-Taster zum Aufruf der einzelnen Automationsmodi in Logic, der Channel-Taster übt eine Flip-Funktion aus, mit der die Parameter von Fader und Drehregler getauscht werden und die Nudge-Taster erlauben das Aufrufen und Schließen des virtuellen Mixers. Wichtig: Bei aktiviertem Shift üben die Solo- und On-Tasten des vierten bis achten Kanalzugs die üblichen Funktionen eines Transporttastenfelds aus.

Nicht alltäglich und schon gar nicht selbstverständlich ist die Möglichkeit, am Controller Insert-Effekte auswählen und in die Insert-Slots laden zu können. Dazu müssen lediglich beide Page-Tasten gemeinsam gedrückt werden, um in den dafür gedachten Configuration-Modus zu gelangen. Mit Hilfe der integrier-

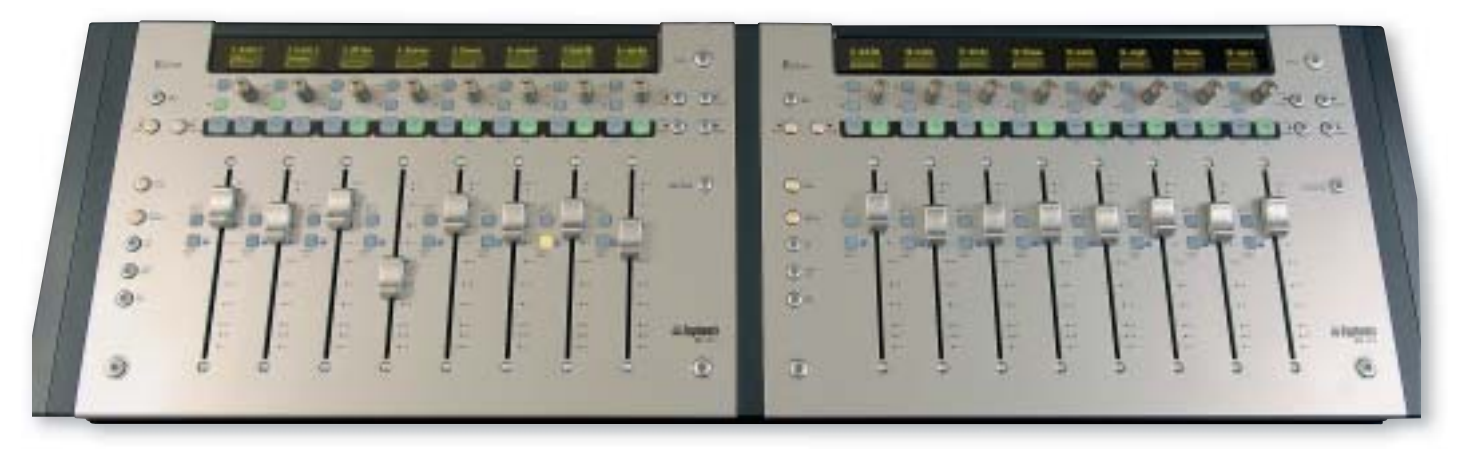

**Durch Abnahme eines Kunststoff-Seitenteils können mehrere MC Mix-Einheiten nahtlos ineinander gesteckt werden und so zu einer mächtigen Geräte-Einheit heranwachsen. Tastenbefehle zur zentralen Steuerung, etwa der Aufruf von Aux-Sends, können an jedem Gerät ausgeführt werden und wirken direkt auf alle anderen verbundenen MC Mix-Units ein.** 

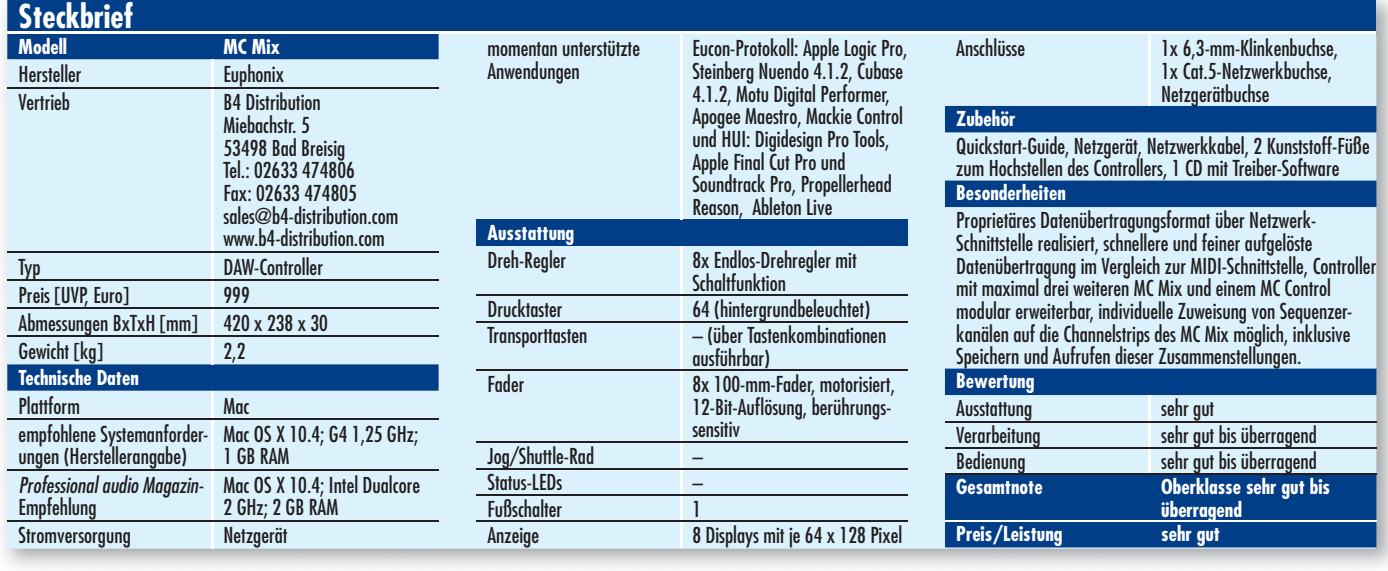

ten Schalter in den Drehreglern kommen wir im Test in Windeseile zum Ziel, wobei wir von der Auswahl des Slots, über die einzelnen Effekt-Kategorien schließlich zum gewünschten Effekt gelangen. Einzigartig ist schließlich die Möglichkeit, über den MC Mix die Applikation zu wechseln. Im Test haben wir gleichzeitig Logic und Soundtrack Pro geladen. Durch Druck auf den Application-Taster erscheint auf dem Monitor das Dock. Mit den Bank-Tasten wählen wir anschließend das Soundtrack-Programm aus, woraufhin das entsprechende Programmfenster erscheint. Bei den Mitbewerbern muss man hier zur Maus greifen. Auffällig: Im Vergleich zu Logic lässt sich Soundtrack nur über Mackie Control ansprechen. Reglerbewegungen am MC

Mix erfolgen am Bildschirm deutlich verzögert und sogar noch ein wenig langsamer als bei Einsatz der Mackie MCU. Grund: Die Eucon-Software produziert eine Latenz, bei der die Eucon-Steuerdaten in Mackie Control konvertiert werden. Da ist noch Spielraum für Verbesserungen vorhanden.

Der Test mit zwei MC Mix Einheiten rundet das durchweg exzellente Gesamturteil ab. Nachdem wir die Kanalbelegungen auf beiden Geräten mit Hilfe der Eucontrol-Settings sortiert haben, gibt es keine weiteren Besonderheiten im Umgang mit diesem doppelten Lottchen zu beachten. Gleichgültig, an welchem Gerät wir eine Taste bedienen, etwa die Caps-Lock-Funktion oder das Starten des

Sequenzers: Die Auswirkung findet immer gleichzeitig in beiden Einheiten und im Sequenzer statt. Das Eucon-Protokoll ist so intelligent und sortiert die Datenströme immer richtig ein.

**FAZIT** Euphonix hat es in der Tat geschafft und mit dem MC Mix einen Volltreffer gelandet. Er zeigt in die Zukunft der DAW-Controller und läutet wohlmöglich die Generation nach MIDI ein. Das erste "Low-Cost-Produkt" von Euphonix ist eine maßgeschneiderte Lösung mit Profi -Features für professionelle Ansprüche, das überdies modular erweiterbar ist. Euphonix gibt dem Normalkonsumenten so ein mächtiges Profi -Werkzeug an die Hand. Auf den Test der MC Control sind wir schon jetzt gespannt.